#### Accessories

Magic Mouse and Magic Keyboard are already paired with iMac. If you purchased a Magic Trackpad or Magic Keyboard with Numeric Keypad with your iMac, the devices will also be paired. To turn them on, move the on/off switch so that green is visible.

### Using your mouse and keyboard

To charge your devices or pair them again, use the included Lightning to USB Cable to connect them to iMac. Check battery level and connection status in the Bluetooth® menu. If the Bluetooth menu isn't visible, open System Preferences, click Bluetooth, then select "Show Bluetooth in menu bar."

To personalize how you use your devices, open System Preferences and select Keyboard, Mouse, or Trackpad. Click the tabs to explore gestures and options for each device.

#### Get the iMac Essentials guide

Learn more about setting up and using your iMac in the *iMac Essentials* guide. To view the guide, go to support.apple.com/guide/imac.

#### Support

For detailed information, go to support.apple.com/mac/imac. To contact Apple, go to support.apple.com/contact.

# **¢**iMac

Not all features are available in all areas. © 2021 Apple Inc. All rights reserved. The Bluetooth® word mark and logos are registered trademarks owned by Bluetooth SIG, Inc. and are used under license. Designed by Apple in California. Printed in XXXX. 034-04924-A

## Welcome to your iMac

Press the power button to start up iMac. Setup Assistant helps get you up and running.

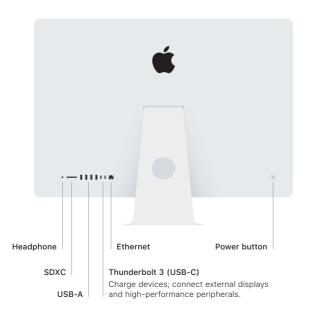

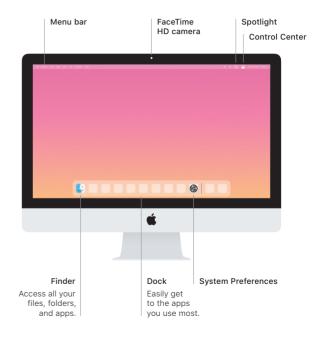